## **Mozilla Firefox**

This document may be outdated. It was written on March 10<sup>th</sup> 2023.

## **Export bookmarks**

1. At the right, click on the 3 lines and next on 'Bookmarks'.

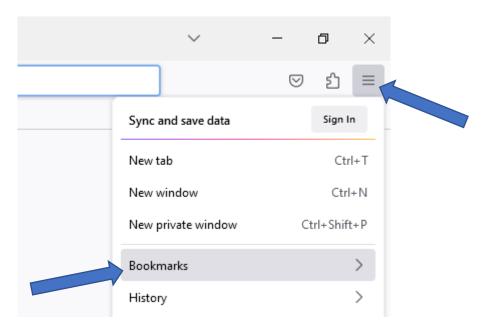

2. At the bottom of the new window click on 'Manage bookmarks'.

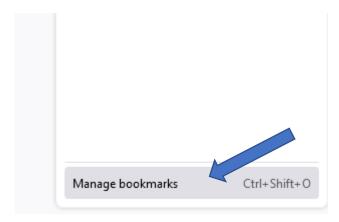

3. A new window will open. Click on 'Import and Backup' and then on 'Export Bookmarks to HTML...'.

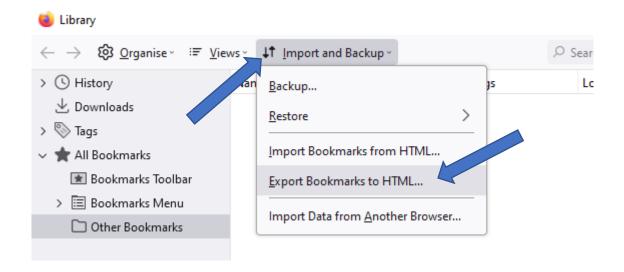

4. Save this html file at a location of your choice.

**Tip:** do you want to export your bookmarks as a back-up? Don't save this file locally on your computer, but for example on your OneDrive or network drive.

## **Import bookmarks**

1. At the right, click on the 3 lines and next on 'Bookmarks'.

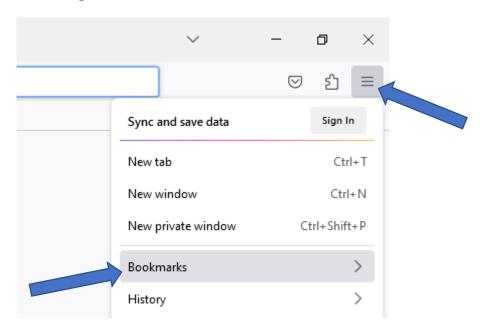

2. At the bottom of the new window click on 'Manage bookmarks'.

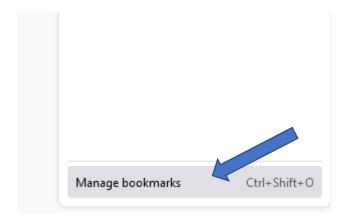

3. A new window will open. Click on 'Import and Backup' and then on 'Import Bookmarks to HTML...'.

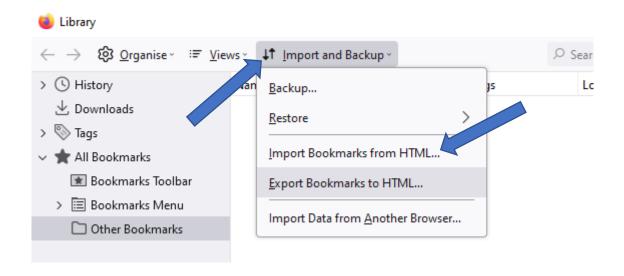

4. Select the html file you saved from the export.

## Log in and sync

1. Check if you're logged in. If you can see a profile icon, you're logged in and can skip to step 6. If you don't see the icon, you're not logged in.

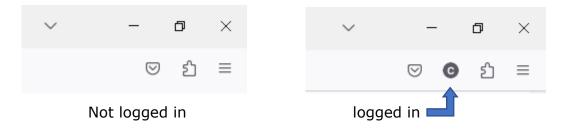

2. You can log in by clicking the 3 lines at the right and then on 'Sign in'.

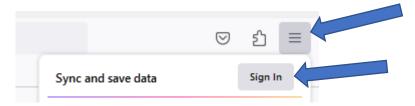

- 3. Fill in your e-mail address and click on 'Sign up or sign in'.
- 4. If you already have an account, fill in your password and skip to step 6. If you didn't have an account jet. Fill in your password twice and then your age. At the bottom you can choose what you want to sync to your account. Make sure that 'Bookmarks' is checked and click on 'Create account'.

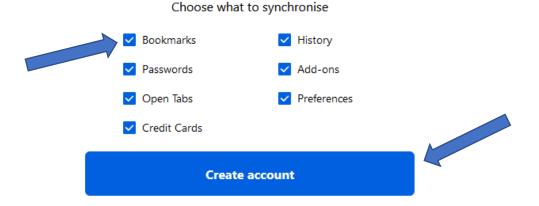

5. You will need to fill in a 6 digit code that is send tou your e-mail address. When you did this, your account will be active and you will be able to consult your bookmarks on any computer where you are logged in to Mozilla Firefox.

6. At the right, click on the 3 lines and then on 'Settings'.

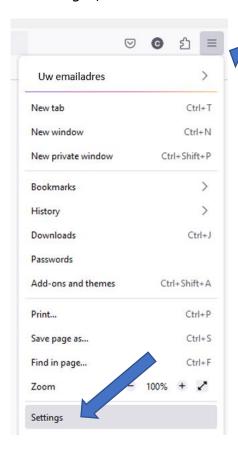

7. Click on 'sync'.

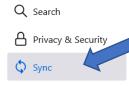

8. Check whether the synchronization is on and whether 'Bookmarks' is among the items to be synchronized. If this is not the case, you can change this by clicking on 'Change...'. If it is listed, you will be able to consult your bookmarks on any computer where you are logged in to Mozilla Firefox.

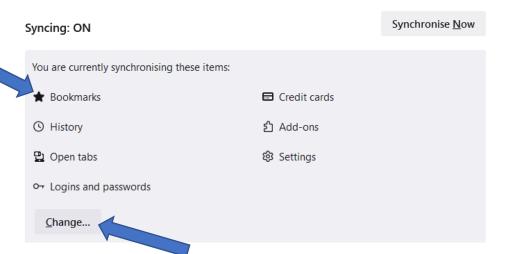